# **DEV Series, General Purpose Processor Modules DEV-PIC18F67J50, DEV-PIC24FJ256GB206, DEV-P32MX795F512H Technical Specification**

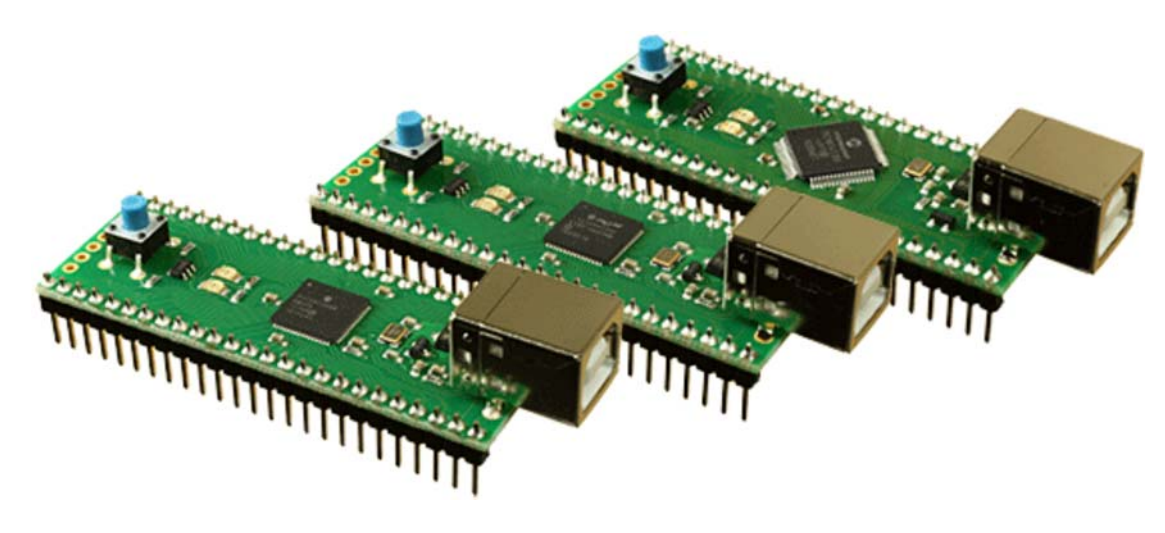

# **Overview**

The **DEV**elopment range of processor modules consists of three types covering the PIC18, PIC24 and PIC32 processors from Microchip. They have a consistent footprint making it easy to target processor families for new applications, or as an easy way to use a surface mounted processor. The modules all feature USB, 12MHz Crystal, Reset controller and have Microchip's USB Boot-loader already programmed in. The modules can be powered directly from the USB cable, or if using it as a stand alone system from a regulated 3.3v supply or a 4.5v-9v unregulated supply. The two rows are on a 0.8" pitch and easily plug into standard prototyping blocks.

## **Schematics**

The schematics of the DEV range modules are here:

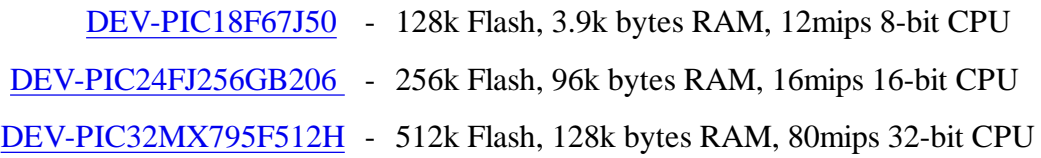

## **Power**

The modules may be powered from the USB bus or if you are not using USB, by applying 4.5 to 9v to pin 50 and 0v Ground to pin 25.

In either case a 3.3v supply is available on pin 26 from an on-board 150mA regulator. The amount of available current on the 3.3v pin depends on which module is used and its clock speed. Check the device sheets for power requirements.

## **Connections**

The diagram below shows the connections for the various modes.

# **DEV-PIC18F67J50**

RG1/PMA7/TX2/CK2 - 1 RG2/PMA6/RX2/DT2 - 2 RG3/PMCS1/CCP4/P3D - 3 RG4/PMCS2/CCP5/P1D - 4 RF7/SS1/C1OUT - 5 RF6/AN11/C1INA - 6 RF5/AN10/C1INB/CVREF - 7 RF2/PMA5/AN7/C2INB - 8 RA3/AN3/VREF+ - 9 RA2/AN2/VREF - 10 RA1/AN1 - 11 RA0/AN0 - 12 RA5/AN4/C2INA - 13 RA4/T0CKI - 14 RC1/T1OSI/ECCP2/P2A - 15 RC0/T1OSO/T13CKI - 16 RC6/TX1/CK1 - 17 RC7/RX1/DT1 - 18 RC2/ECCP1/P1A - 19 RC3/SCK1/SCL1 - 20 RC4/SDI1/SDA1 - 21 RC5/SDO1/C2OUT - 22 RB7/KBI3/PGD - 23 RB6/KBI2/PGC - 24 0v Ground - 25

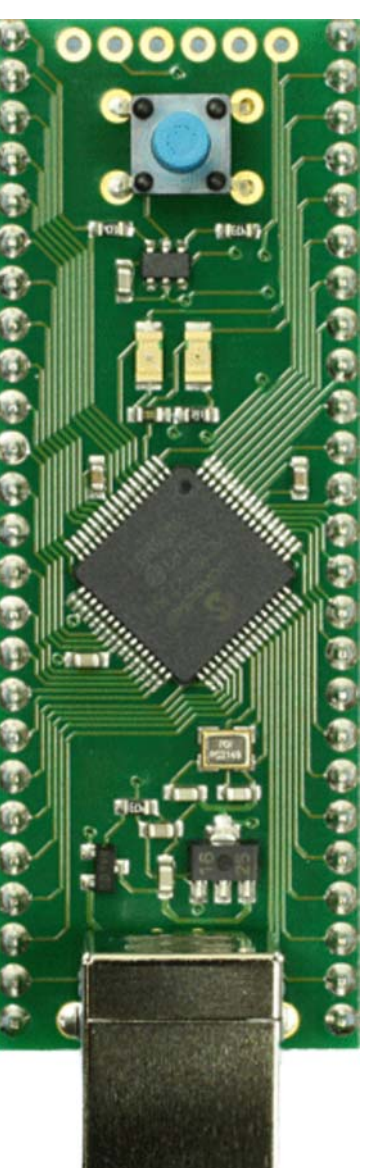

50 - External 4.5v to 9v Supply 49 - RG0/PMA8/ECCP3/P3A 48 - RE0/PMRD/P2D 47 - RE1/PMWR/P2C 46 - RE2/PMBE/P2B 45 - RE3/PMA13/P3C/REFO 44 - RE4/PMA12/P3B 43 - RE5/PMA11/P1C 42 - RE6/PMA10/P1B 41 - RE7/PMA9/ECCP2/P2A 40 - RD0/PMD0 39 - RD1/PMD1 38 - RD2/PMD2 37 - RD3/PMD3 36 - RD4/PMD4/SDO2 35 - RD5/PMD5/SDI2/SDA2 34 - RD6/PMD6/SCK2/SCL2 33 - RD7/PMD7/SS21 32 - RB0/FLT0/INT0 31 - RB1/INT1/PMA4 30 - RB2/INT2/PMA3 29 - RB3/INT3/PMA2 28 - RB4/KBI0/PMA1 27 - RB5/KBI1/PMA0  $26 - 3.3v$ 

#### **DEV-PIC24FJ256GB206**

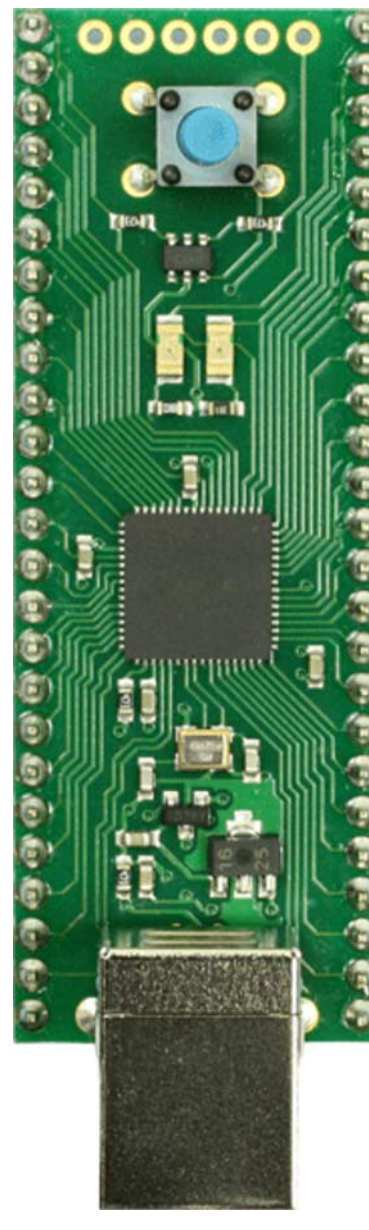

- 50 External 4.5v to 9v Supply 49 - SDA3/PMD7/CN65/RE7 48 - SCL3/PMD6/CN64/RE6 47 - PMD5/CN63/RE5
- 46 PMD4/CN62/RE4
- 45 PMD3/CN61/RE3
- 44 PMD2/CN60/RE2 43 - PMD1/CN59/RE1
- 42 PMD0/CN58/RE0
- 
- 41 VCMPST2/SESSVLD/CN69/RF1
- 40 CN68/RF0
- 39 C3INA/SESSEND/CN16/RD7
- 38 C3INB/CN15/RD6
- 37 RP20/PMRD/CN14/RD5
- 36 RP25/PMWR/CN13/RD4
- 35 RP22/PMBE0/CN52/RD3
- 34 RP23/PMACK1/CN51/RD2
- 33 RP24/VBUSCHG/CN50/RD1
- 32 SOSCO/SCLKI/T1CK/C3INC/RPI37 /CN0/RC14
- 31 SOSCI/C3IND/CN1/RC13
- 30 RP11/INT0/CN49/RD0
- 29 RP12/PMACK2/CN56/RD11
- 28 SCL1/RP3/PMA15/PMCS2/CN55/RD10
- 27 SDA1/RP4/PMA14/PMCS1/CN54/RD9  $26 - 3.3v$

# **DEV-PIC32MX795F512H**

- C1IND/RP21/PMA5/CN8/RG6 1 C1INC/RP26/PMA4/CN9/RG7 - 2 C2IND/RP19/PMA3/CN10/RG8 - 3 C2INC/RP27/PMA2/CN11/RG9 - 4 PGEC3/AN5/C1INA/RP18/CN7/RB5 - 5 PGED3/AN4/C1INB/RP28/CN6/RB4 - 6 AN3/C2INA/CN5/RB3 - 7 AN2/C2INB/RP13/CN4/RB2 - 8 PGEC1/AN1/VREF-/RP1/CN3/RB1 - 9 PGED1/AN0/VREF+/PMA6/RP0/CN2/RB0 - 10 PGEC2/AN6/RP6/CN24/RB6 - 11 PGED2/AN7/RP7/RCV/CN25/RB7 - 12 AN8/RP8/CN26/RB8 - 13 AN9/RP9/PMA7/CN27/RB9 - 14 TMS/CVREF/AN10/PMA13/CN28/RB10 - 15 TDO/AN11/PMA12/CN29/RB11 - 16 TCK/AN12/CTEDG2/PMA11/CN30/RB12 - 17 TDI/AN13CTEDG1/PMA10/CN31/RB13 - 18 AN14/CTPLS/RP14/PMA1/CN32/RB14 - 19 AN15/RP29/REFO/PMA0/CN12/RB15 - 20 SDA2/RP10/PMA9/CN17/RF4 - 21 SCL2/RP17/PMA8/CN18/RF5 - 22 RP16/USBID/CN71/RF3 - 23 RTCC/RP2/CN53/RD8 - 24 0v Ground - 25
	-

SCK2A/U2BTX/U2ARTS/PMA5/CN8/RG6 - 1 SDA2A/SDI2A/U2ARX/PMA4/CN9/RG7 -2 SCL2A/SDO2A/U2ATX/PMA3/CN10/RG8 - 3 SS2A/U2BRX/U2ACTS/PMA2/CN11/RG9 -4 AN5/C1IN+/VBUSON/CN7/RB5 - 5 AN4/C1IN-/CN6/RB4 - 6 AN3/C2IN+/CN5/RB3 - 7 AN2/C2IN-/CN4/RB2 - 8 PGEC1/AN1/VREF-/CVREF-/CN3/RB1 - 9 PGED1/AN0/VREF+/CVREF+ /PMA6/CN2/RB0 - 10 PGEC2/AN6/OCFA/RB6 - 11 PGED2/AN7/RB7 - 12 AN8/C2TX/SS3A/U3BRX/U3ACTS /C1OUT/RB8 - 13 AN9/C2OUT/PMA7/RB9 - 14 TMS/AN10/CVREFOUT/PMA13/RB10 - 15 TDO/AN11/PMA12/RB11 - 16 TCK/AN12/PMA11/RB12 - 17 TDI/AN13/PMA10/RB13 - 18 AN14/C2RX/SCK3A/U3BTX/U3ARTS /PMALH/PMA1/RB14 - 19 AN15/EMDC/AEMDC/OCFB/PMALL /PMA0/CN12/RB15 - 20 AC1TX/SDA3A/SDI3A/U3ARX /PMA9/CN17/RF4 - 21 AC1RX/SCL3A/SDO3A/U3ATX /PMA8/CN18/RF5 - 22 USBID/RF3 - 23 RTCC/AERXD1/ETXD3/IC1/INT1/RD8 - 24 0v Ground - 25

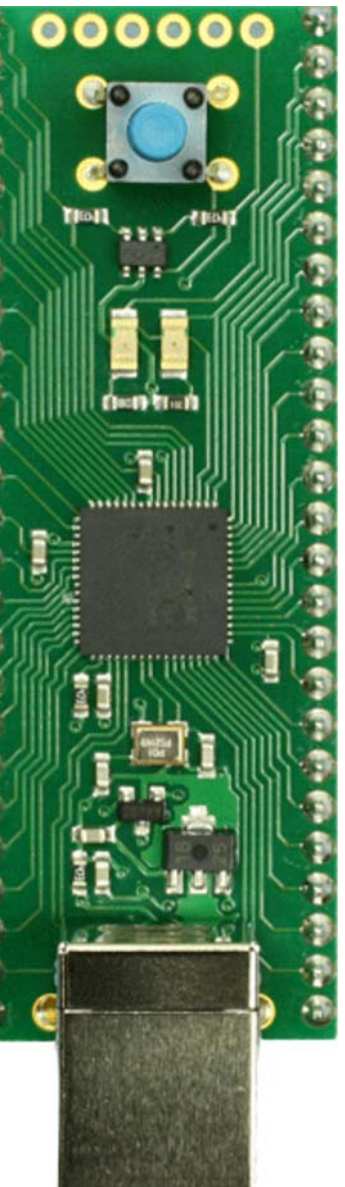

50 - External 4.5v to 9v Supply 49 - ETXD1/PMD7/RE7 48 - ETXD0/PMD6/RE6 47 - ETXEN/PMD5/RE5 46 - ERXERR/PMD4/RE4 45 - ERXCLK/EREFCLKPMD3/RE3 44 - ERXDV/ECRSDV/PMD2/RE2 43 - ERXD0/PMD1/RE1 42 - ERXD1/PMD0/RE0 41 - C1TX/AETXD0/ERXD2/RF1 40 - C1RX/AETXD1/ERXD3/RF0 39 - ETXCLK/AERXERR/CN16/RD7 38 - AETXEN/ETXERR/CN15/RD6 37 - PMRD/CN14/RD5 36 - OC5/IC5/PMWR/CN13/RD4 35 - SCL1A/SDO1A/U1ATX/OC4/RD3 34 - SDA1A/SDI1A/U1ARX/OC3/RD2 33 - EMDIO/AEMDIO/SCK1A/U1BTX/U1ARTS /OC2/RD1 32 - SOSCO/T1CK/CN0/RC14 31 - SOSCI/CN1/RC13 30 - OC1/INT0/RD0 29 - ECRS/AEREFCLK/IC4/PMCS1/PMA14 /INT4/RD11 28 - ECOL/AECRSDV/SCL1/IC3/PMCS2/PMA15 /INT3/RD10 27 AERXD0/ETXD2/SS1A/U1BRX/U1ACTS /SDA1/IC2/INT2/RD9  $26 - 3.3v$ 

## **Software Requirements**

To use the DEV modules you will need at least the following: MPLAB Microchips IDE, A compiler for your selected module, Microchip Application Libraries.

If you don't have them, you should go to www.microchip.com and download and install them now.

## **Reset Controller**

The reset controller will reset the module to application mode (where it runs your program) or into boot-loader mode. A short press will reset the module into application mode, as will a power-on reset. A longer press of greater than about 0.5 Second (actually 460mS) will reset it into boot loader mode. The Green LED indicates application mode and the Red LED indicates boot loader mode, but remember your application can do anything it wants with the LEDs, so... .. . be careful!

## **Boot Loader**

The built in boot loader is the one provided by Microchip as part of the Application Libraries. We've hacked it just a bit to control the LEDs and to use pin1 (RG1 on the PIC18, RG6 on the PIC24 and PIC32) to monitor application/boot mode from the reset controller. You will need to download the Microchip Application Libraries as they contain "HIDBootLoader.exe". This is the PC side driver program which downloads your software to the modules. If you installed the libraries in the default position it will be here:

C:\Microchip Solutions\USB Device - Bootloaders\HID - Bootloader\HIDBootLoader.exe

When you first power up the Green LED will be on, the Red LED will be flashing and all other pins will be high impedance. This is a very simple application program we load after testing the module in our workshop. To download your own program you must first put the module into boot-loader mode. Do this by pressing the reset button for more than 0.5 seconds until the Red LED lights. Now run HIDBootLoader.exe and you should see:

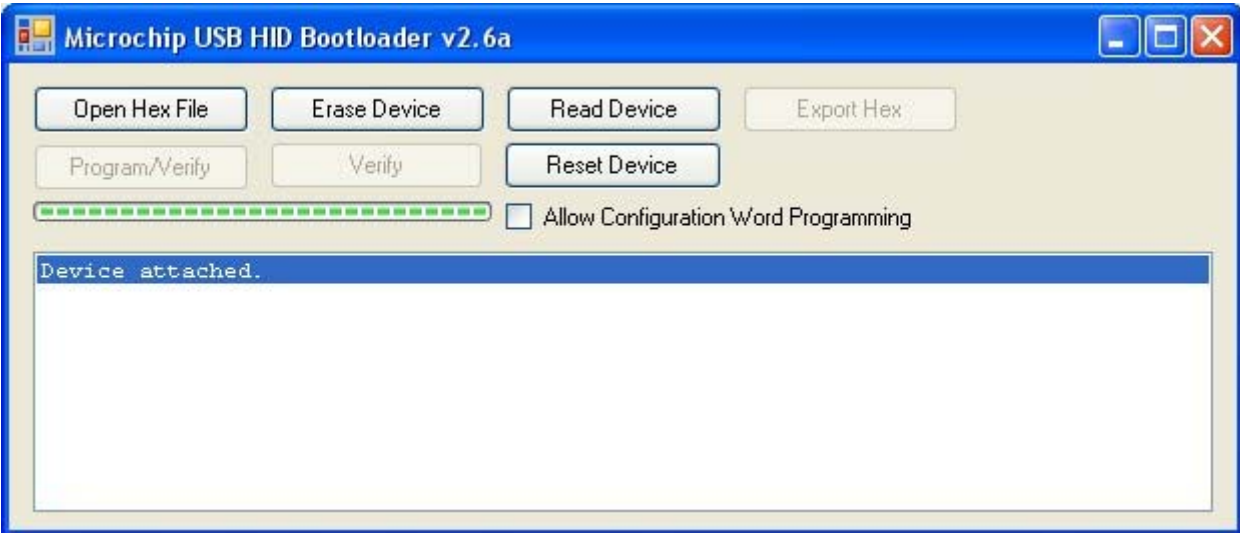

Open the hex file for your project and press Program/Verify. This will down load your program into the module.

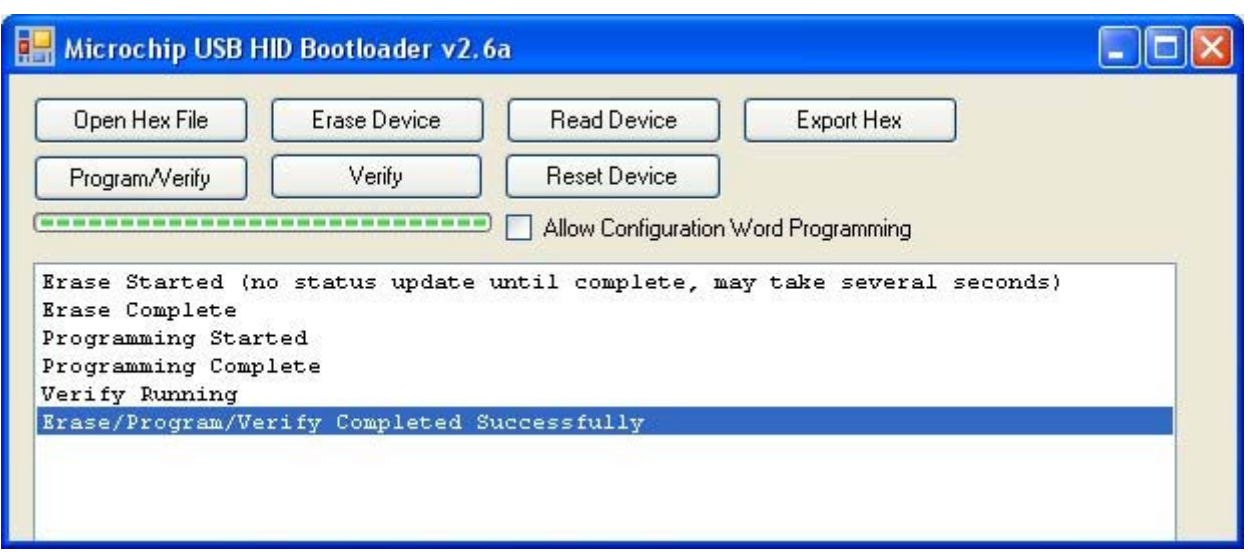

Now briefly press the reset button or click "Reset Device". This will reset the module and run your application.

# **Examples**

We have some starter projects for you to try.

**PinTest** is a program which sets one pin low at a time and cycles through all 47 I/O pins. Wiring an LED via a 390 ohm resistor to 3.3v will make a nice test for the I/O lines.

**DemoToggle** is the simple Green LED flashing program that was in the module when you received it. It also demonstrates the use of a timer interrupt.

**DemoCDC** is a USB com port example (from the Microchip Application Library). It sets the module as a com port and echoes back each character you send it incremented by 1. 'A' comes back as 'B'.

**Bootloader** is the boot loader that is already programmed into the module when you purchased it. We've included it in case you need to modify it or re-program the module.

# **Compiling programs to run with the boot-loader**

The boot loader occupies internal program memory:

PIC18, 0x0000 - 0x0FFF. Application programs start at 0x1000. High/Low interrupt Vectors are at 0x1008/0x1018 PIC24, 0x0400 - 0x13FF. Application programs start at 0x1400.

PIC32, 0x9D000000 - 0x9D004FFF. ebase is at 0x9D005000 and application programs starting at 0x9D006000. Microchip provides specific linker scripts so you do not need to be concerned with these. We have provided those scripts in the example project folders.

For the PIC18 and PIC24 modules the linker script must be included in the project. The PIC32 linker script just needs to be in the project folder. Don't add it to the project or you will get build errors.

# **Using PICKIT3 or other programmer**

It is also possible to use Microchips Pickit3 Programmer/Debugger with the modules. In this case you will not use the bootloader and will erase it when you program your stand alone code into the module. You can always get the bootloader back by re-programming the module with the appropriate bootloader, included with the start projects above.

> MCLR/VPP 1 VDD Target 2 VSS Ground 3 PGD (ICSPDAT) 4

PGC (ICSPCLK) 5 PGM (LVP) 6

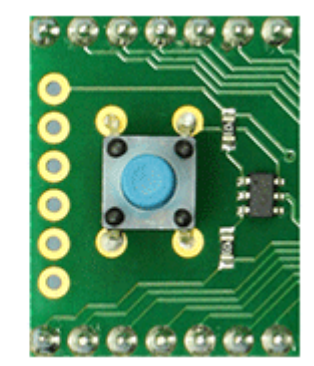